Nazwa implementacji:

Analogowy czujnik temperatury LM35DZ

**Autor:** Krzysztof Bytow

**Opis implementacji:** ...

1. Schemat połączeń:

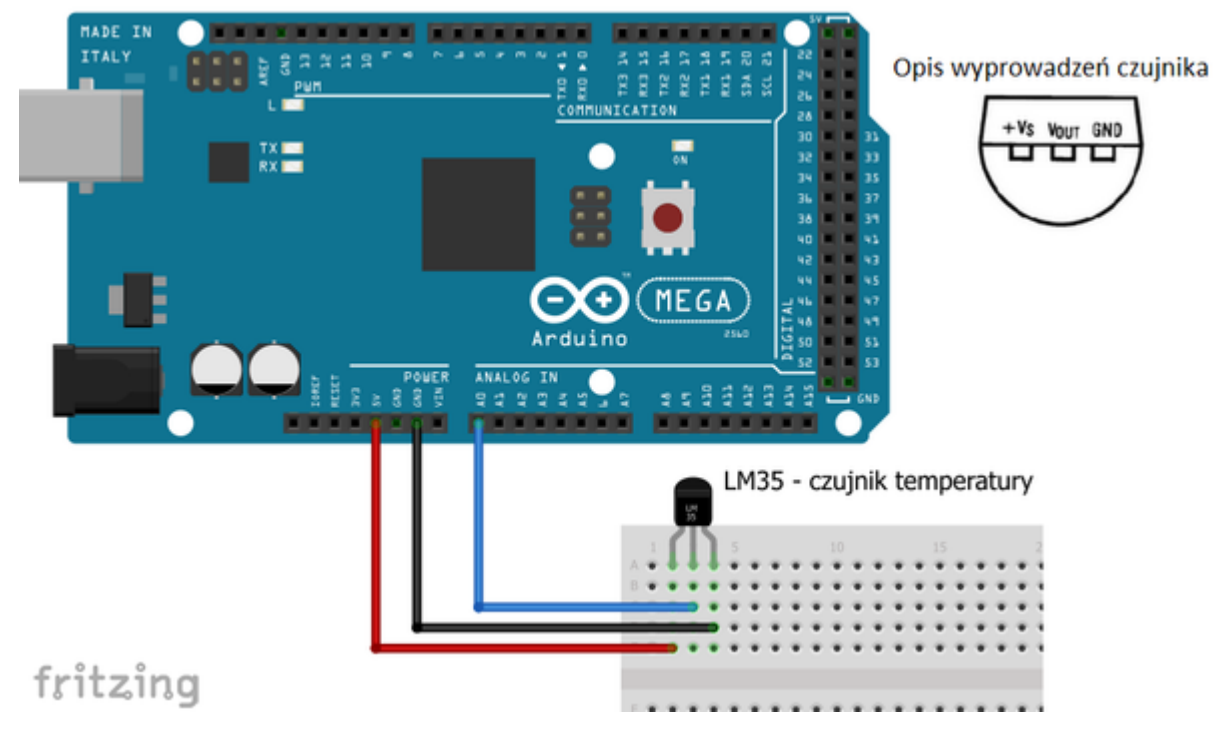

2. Opis wyprowadzeń:

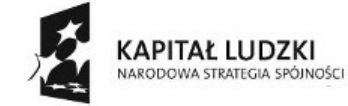

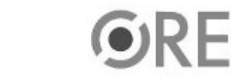

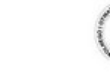

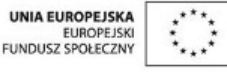

Projekt "Strategia Wolnych i Otwartych Implementacji jako innowacyjny model zainteresowania kierunkami informatyczno-technicznymi oraz wspierania uczniów i uczennic w kształtowaniu kompetencji kluczowych" współfinansowany ze środków Unii Europejskiej w ramach Europejskiego Funduszu Społecznego.

1

## **STRATEGIA WOLNYCH I OTWARTYCH VG4** IMPLEMENTACJI – www.e-swoi.pl

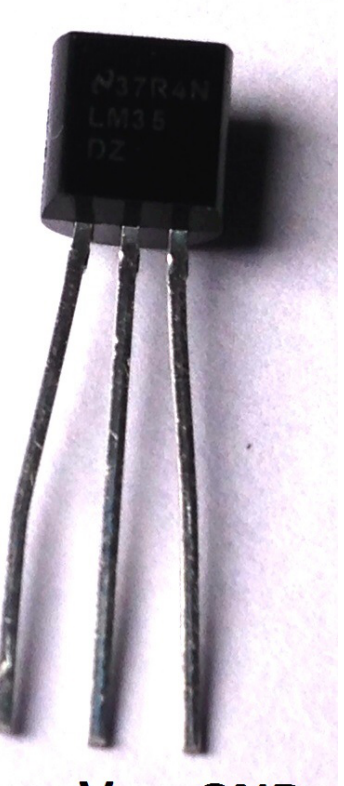

## Vout GND  $V_{s}$

Vs – napięcie zasilania: 4 do 30 V Vout – wyjście analogowe GND – masa

Liniowa skala: 10.0 mV/°C Dokładność: 0,5 °C Zakres pomiarowy: od -55 °C do 150 °C

Dokumentacja techniczna czujnika –

[więcej…](http://www.ti.com/lit/ds/symlink/lm35.pdf)

3. Kod:

float temp; int czujnik =  $0$ ;

void setup() { Serial.begin(9600); }

void loop() { temp = analogRead(czujnik); temp = (temp\*0.0048828125)/0.01; Serial.print("Temperatura = ");

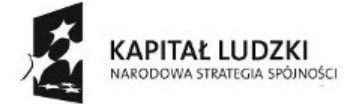

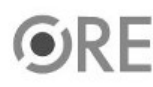

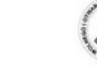

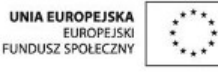

Projekt "Strategia Wolnych i Otwartych Implementacji jako innowacyjny model zainteresowania kierunkami informatyczno-technicznymi oraz wspierania uczniów i uczennic w kształtowaniu kompetencji kluczowych" współfinansowany ze środków Unii Europejskiej w ramach Europejskiego Funduszu Społecznego.

2

Serial.print(temp); Serial.println("\*C"); delay(1000); }

4. Efekt działania kodu:

Aby obserwować wyniki pomiaru, po wgraniu kodu należy w programie Arduino IDE uruchomić Serial Monitor (lub terminal).

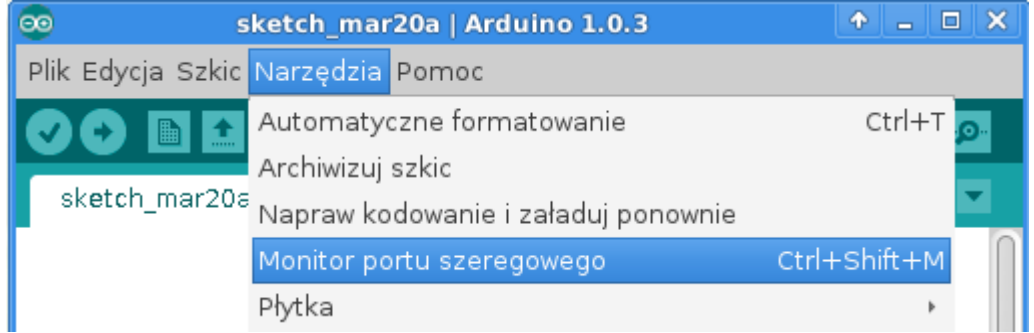

Efekt działania:

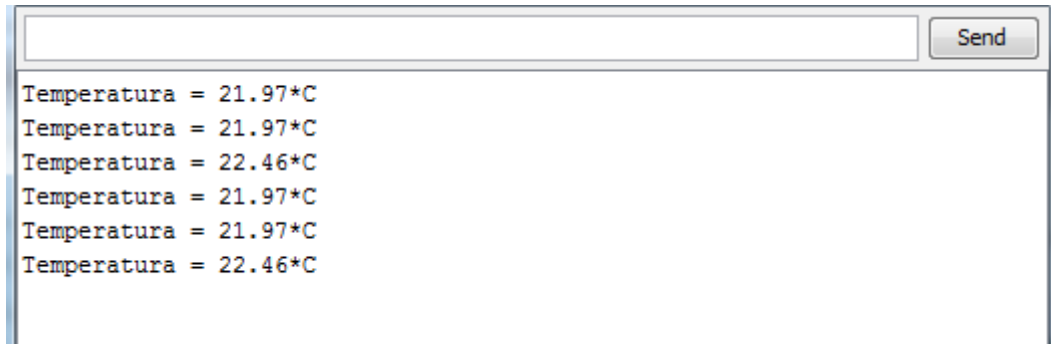

Film instruktażowy:

<http://youtu.be/ahCQwG3kmGw>

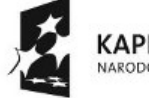

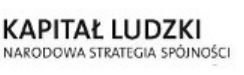

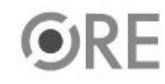

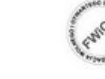

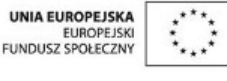

Projekt "Strategia Wolnych i Otwartych Implementacji jako innowacyjny model zainteresowania kierunkami informatyczno-technicznymi oraz wspierania uczniów i uczennic w kształtowaniu kompetencji kluczowych" współfinansowany ze środków Unii Europejskiej w ramach Europejskiego Funduszu Społecznego.

3